# *"Obtorto\_collo-*Data da ARPA Lombardia"

#### Andrea Trentini - [http://atrent.it](http://atrent.it/) Dipartimento di Informatica - UniMi

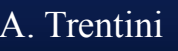

A. Trentini Chorto collo Data ARPA 1/18

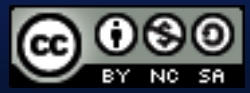

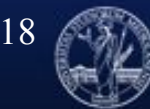

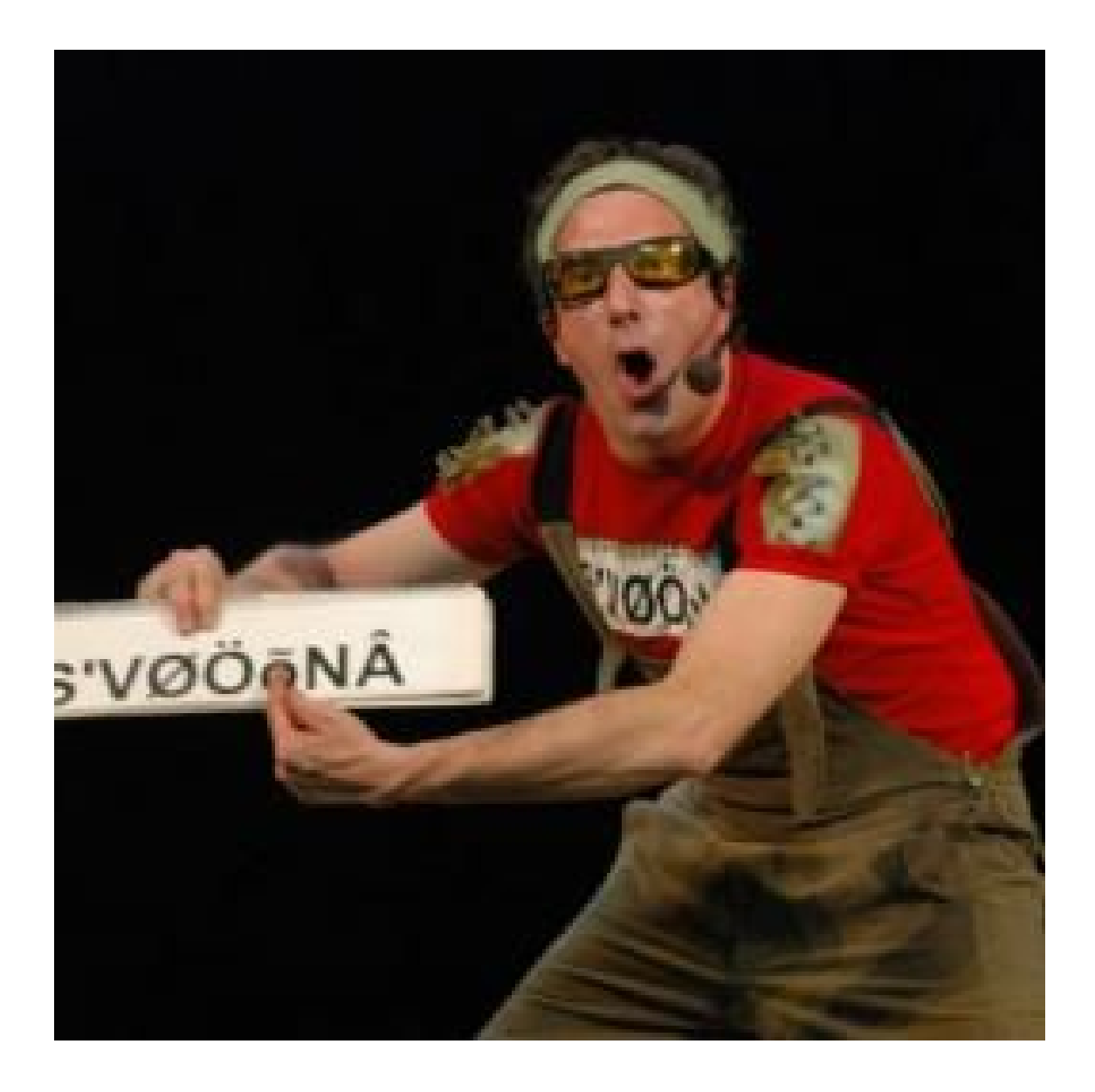

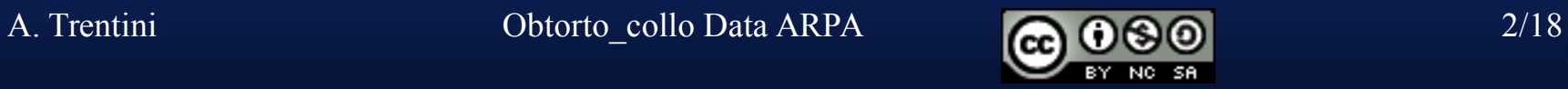

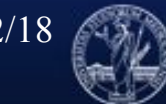

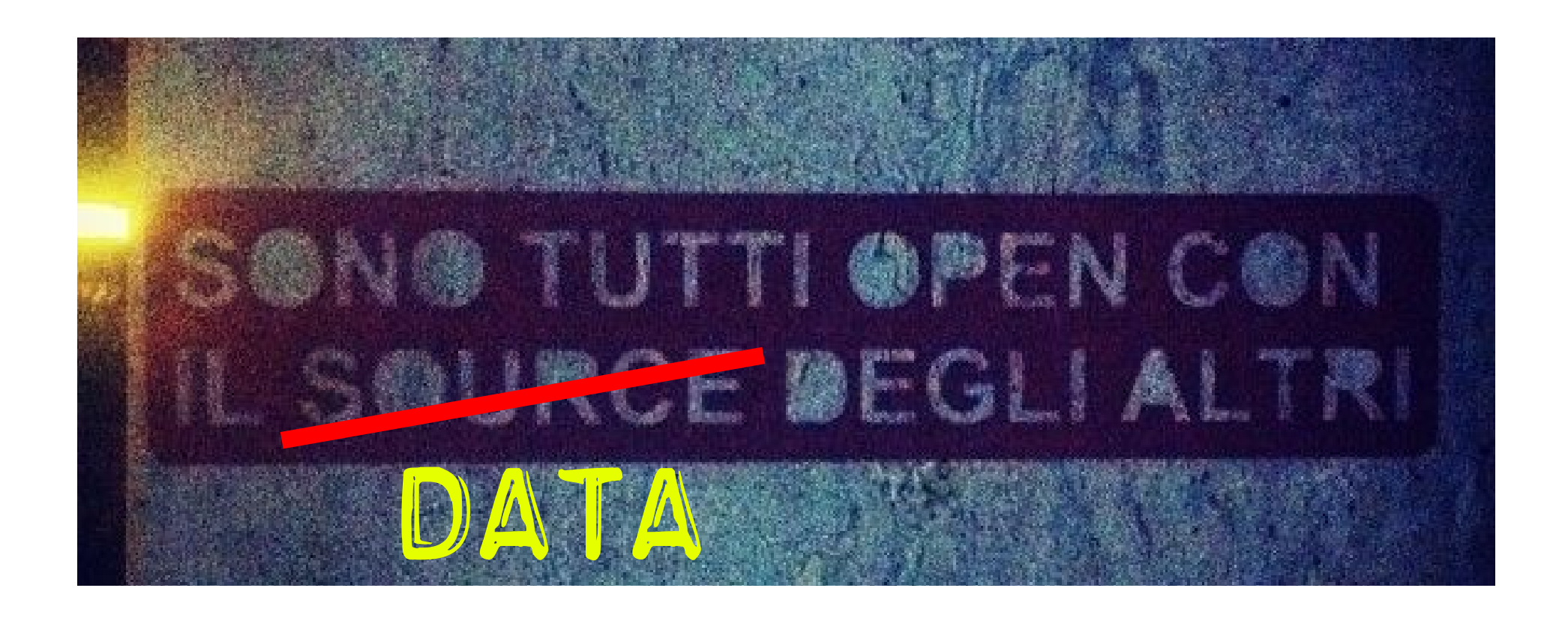

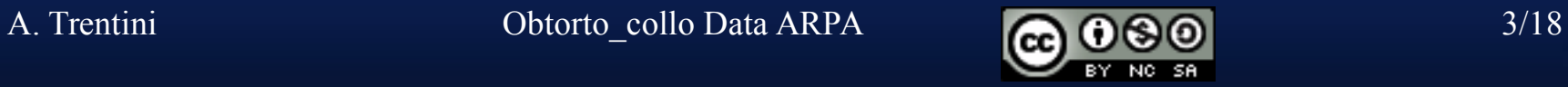

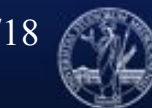

# Livelli (citt.dig. & tecnociv.)

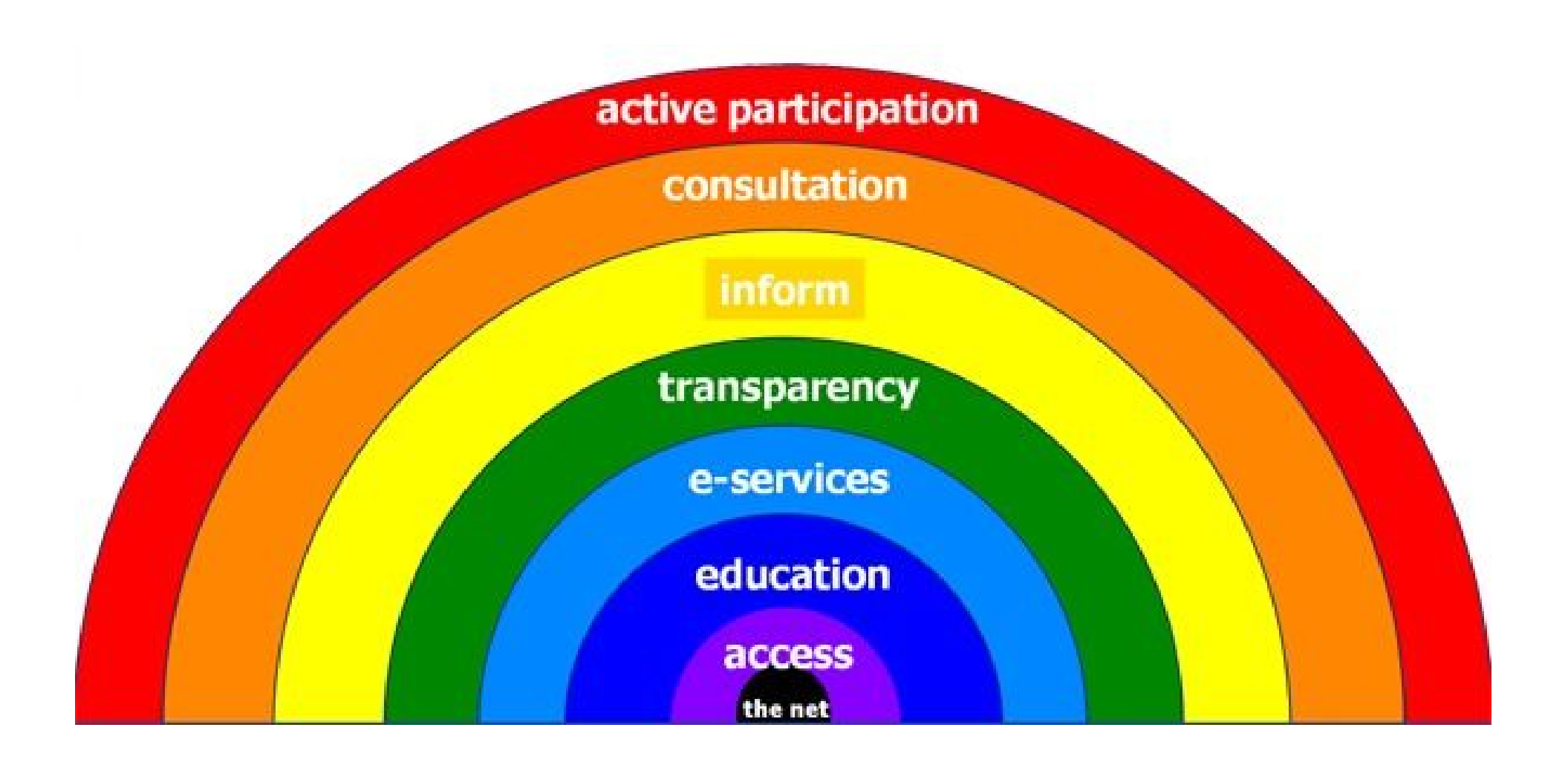

A. Trentini Chorto\_collo Data ARPA **6000** 4/18

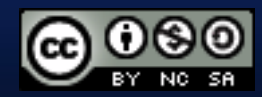

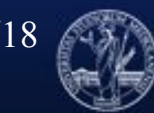

**UNIVERSITÀ DEGLI STUDI** 

**DI MILANO** 

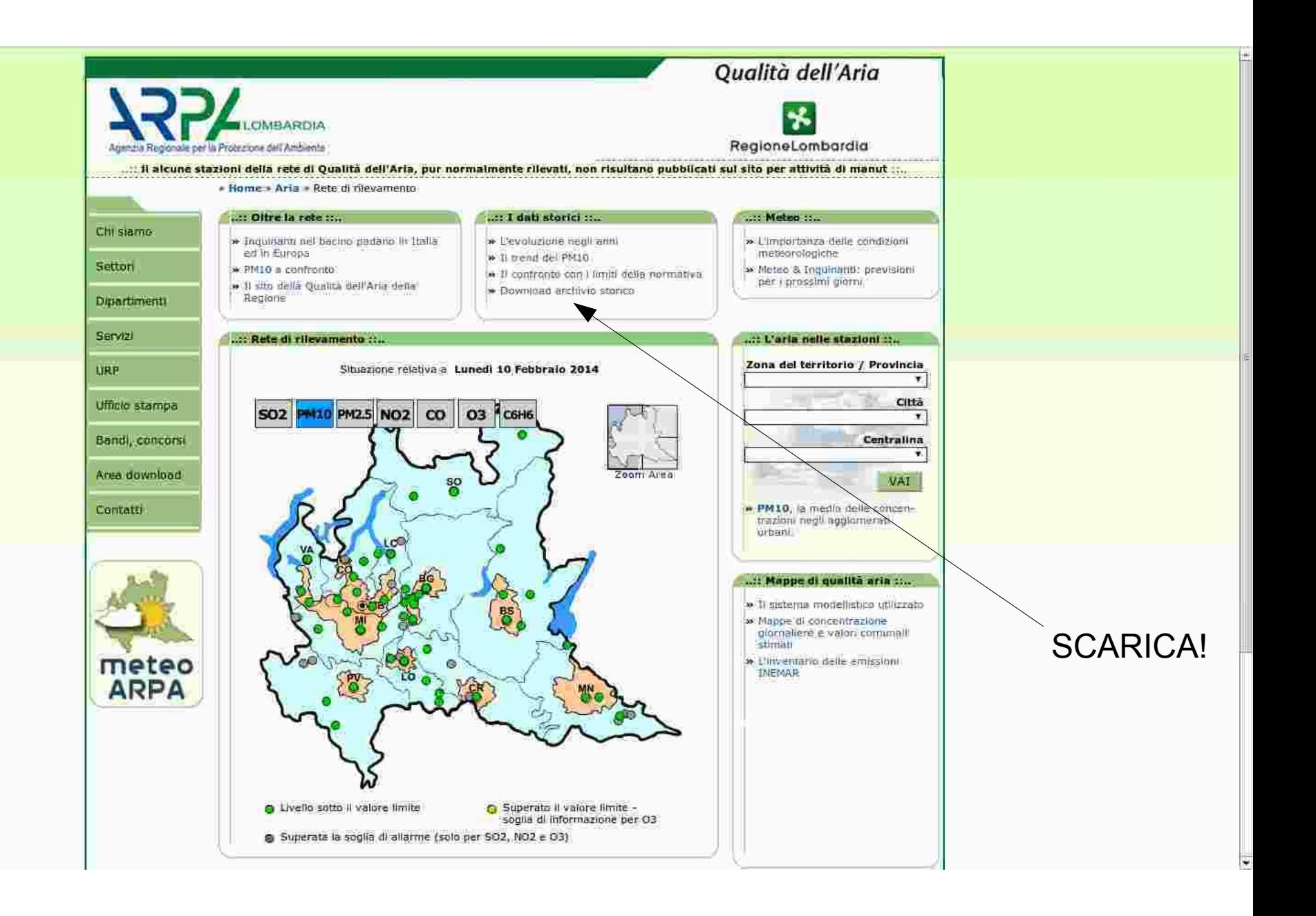

A. Trentini Chorto\_collo Data ARPA 6. 6. 6. 6. 6. 5/18

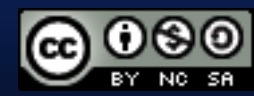

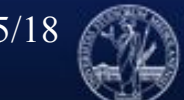

**UNIVERSITÀ DEGLI STUDI DI MILANO** 

#### Tim Berners-Lee

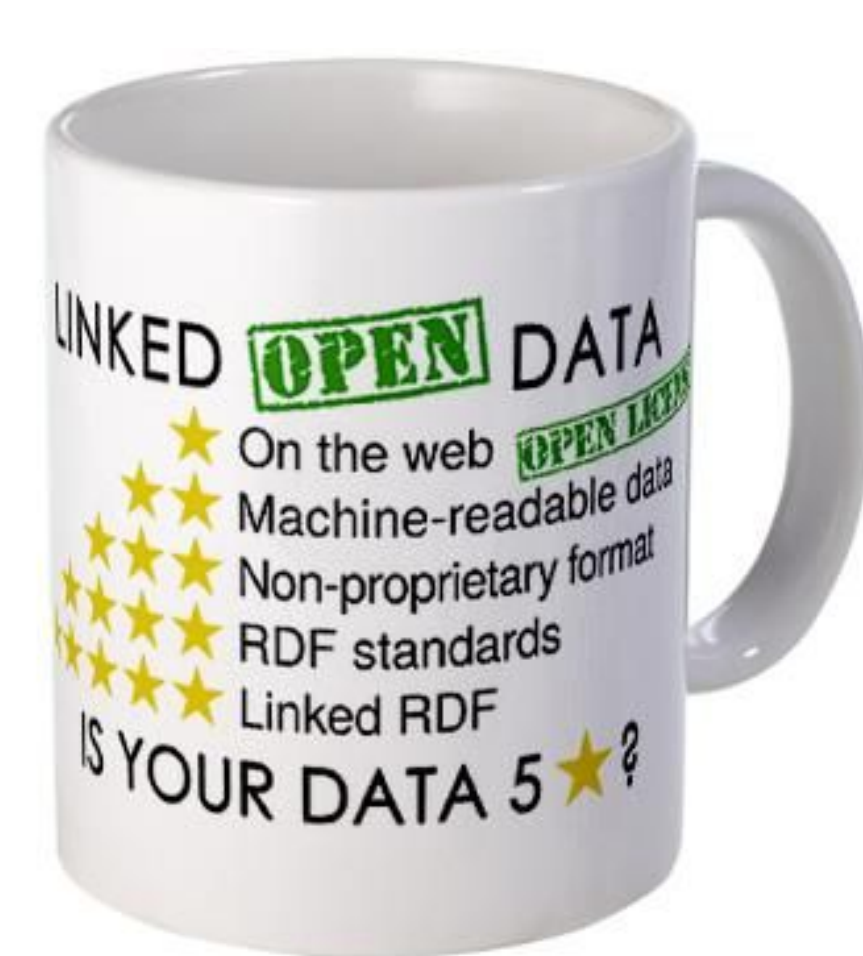

E allora... "webstacles"! (web+obstacles)

<http://www.w3.org/DesignIssues/LinkedData.html>

A. Trentini Chorto collo Data ARPA 6/18

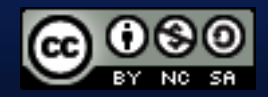

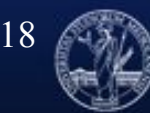

UNIVERSIT

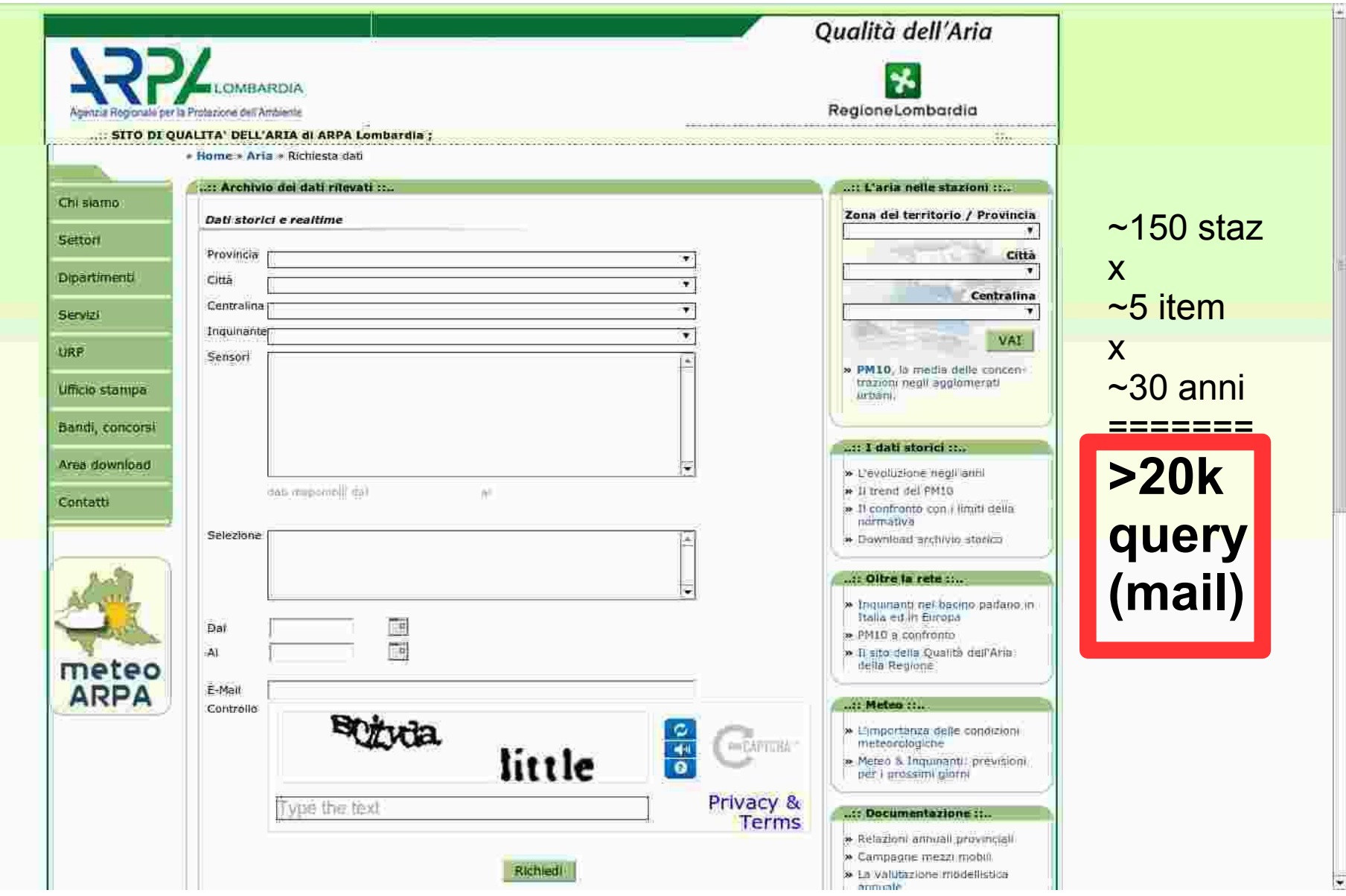

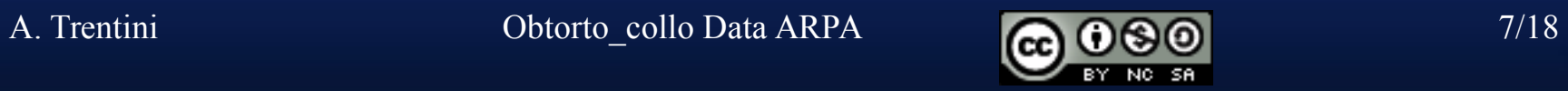

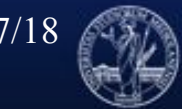

#### Soluzione?

- PASSATO
	- Nessuna!

– Salvo avere soldi (captcha human solving)

- FUTURO (che comincia dal 2005!)
	- Scraping + Scripting

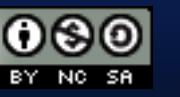

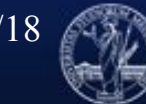

#### <http://ita.arpalombardia.it/ITA/qaria/lista01.asp>

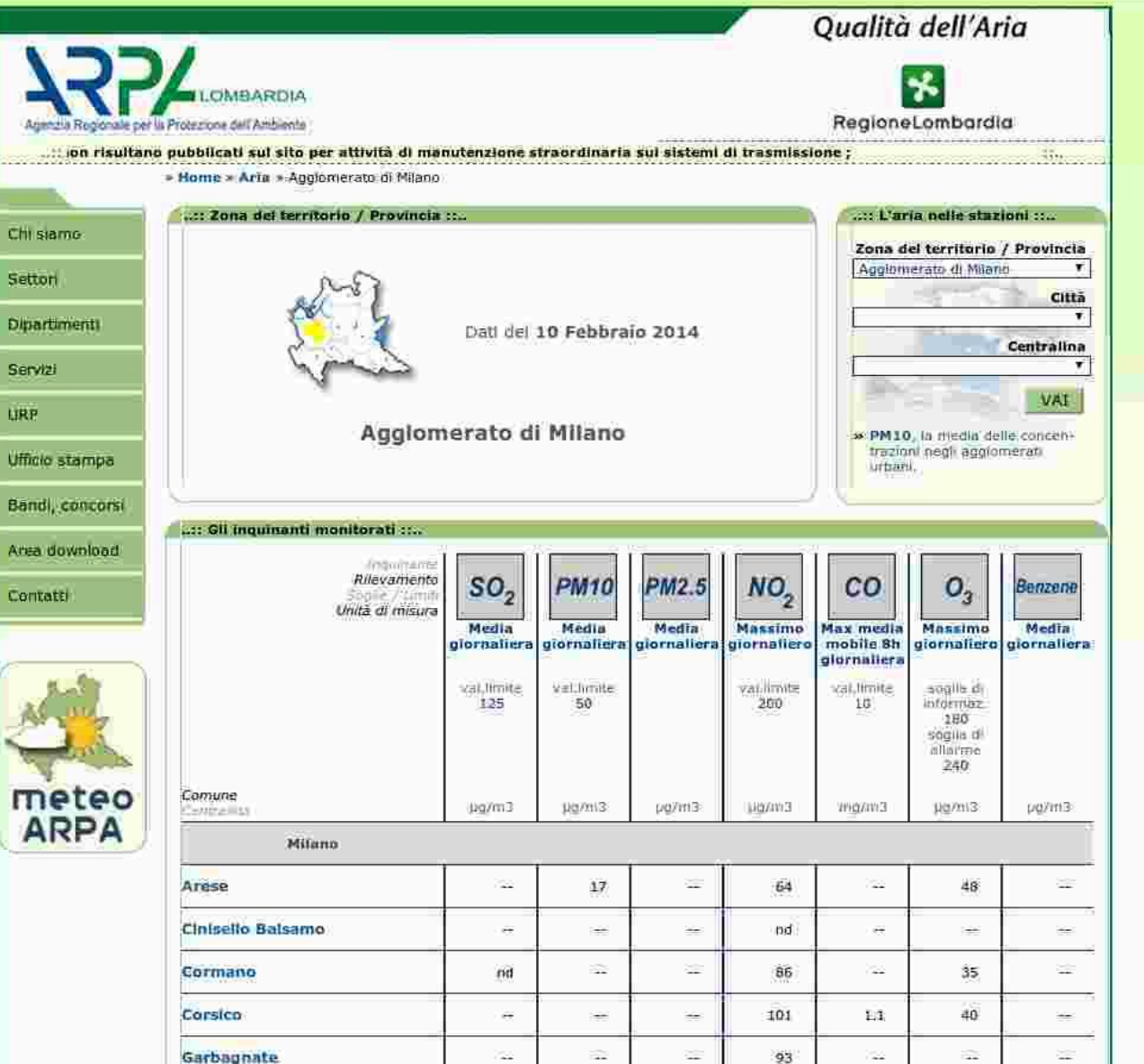

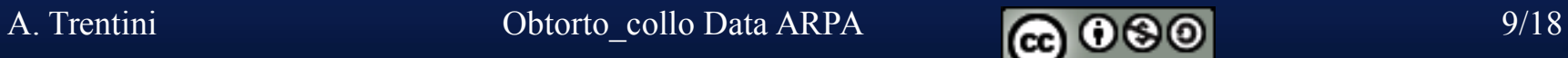

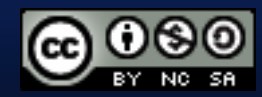

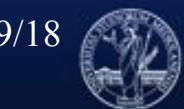

# Scraping...

- wget is your friend...
	- /usr/bin/wget -q

-O  $DATA/S$ (date  $+\%Y\%m\%d\%H\%M$ ) aria\$num.html http://ita.arpalombardia.it/ITA/qaria/lista\$num.asp 2>&1

• … and cron is your ally 0 1  $*$   $*$   $*$  /root/aria/aria.sh (since 2005)

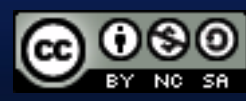

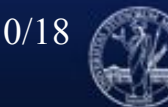

# RAW DATA

-rw-r--r-- 1 root root 8.3K Feb 11 01:00 201402110100\_aria01.html.gz -rw-r--r-- 1 root root 6.7K Feb 11 01:00 201402110100\_aria02.html.gz -rw-r--r-- 1 root root 6.1K Feb 11 01:00 201402110100\_aria03.html.gz -rw-r--r-- 1 root root 5.8K Feb 11 01:00 201402110100\_aria04.html.gz -rw-r--r-- 1 root root 5.5K Feb 11 01:00 201402110100\_aria05.html.gz -rw-r--r-- 1 root root 5.7K Feb 11 01:00 201402110100\_aria06.html.gz -rw-r--r-- 1 root root 6.2K Feb 11 01:00 201402110100\_aria07.html.gz -rw-r--r-- 1 root root 5.6K Feb 11 01:00 201402110100\_aria08.html.gz -rw-r--r-- 1 root root 5.4K Feb 11 01:00 201402110100\_aria09.html.gz -rw-r--r-- 1 root root 5.5K Feb 11 01:00 201402110100\_aria10.html.gz

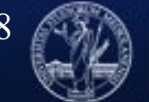

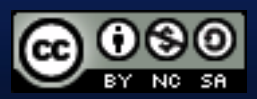

# (sorgente)

...class="linktesto"><B>**Cormano**</B><br><font color="#666666"></font></a></td>

<td width="1" bgcolor="#003366"><img border="0" src="img/qaria/pxb.gif" width="1" height="28"></td>

<td width="54" align="right" class="testobox">nd</td>

 <td width="18" valign="middle" align="center"><img border="0" src="img/qaria/soglia\_small.gif" width="10" height="10"></td>

<td width="1" bgcolor="#003366"><img border="0" src="img/qaria/pxb.gif" width="1" height="28"></td>

```
 <td width="54" align="right" class="testobox">--</td>
```

```
 <td width="18" valign="middle" align="center"><img border="0" src="img/qaria/soglia_small.gif" width="10" 
height="10"></td>
```
<td width="1" bgcolor="#003366"><img border="0" src="img/qaria/pxb.gif" width="1" height="28"></td>

<td width="54" align="right" class="testobox">--</td>

```
 <td width="18" valign="middle" align="center"><img border="0" src="img/qaria/soglia_small.gif" width="10" 
height="10"></td>
```

```
 <td width="1" bgcolor="#003366"><img border="0" src="img/qaria/pxb.gif" width="1" height="28"></td>
```
<td width="54" align="right" class="testobox">**86**</td>

```
<td width="18" valign="middle" align="center"><img border="0" src="img/qaria/soglia0_small.gif" width="10" 
height="10"></td>...
```
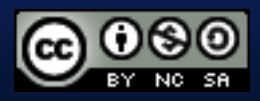

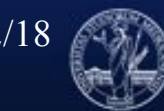

Estrai!

# **ScrApting**

- BASH and Unix FILTERS!!!
	- (I'm an old dog, sorry)
		- Today: use Scrapy et similia

...  $\vert \text{ sed 's}/\text{br} \rangle / \vert g' \vert \text{vilistextum -a - l tr -d '} \vert 77 - \vert 377' \vert$ sed 's/ $\langle$ /(min.di)/g' | tee tmp.txt | tr -s "\n" " " | sed -f sed.script | grep -ivf  $./right$ Post.txt | tr -s " " ";" | sort > \$FILE.dati

...

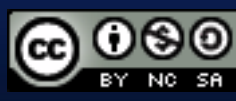

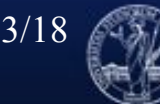

## CSV Data

-rw------- 1 atrentini atrentini 84157 Dec 16 11:51 Milano Abbiategrasso.csv -rw------- 1 atrentini atrentini 27428 Dec 16 11:51 Milano Juvara.csv -rw------- 1 atrentini atrentini 91904 Dec 16 11:51 Milano Liguria.csv -rw------- 1 atrentini atrentini 94659 Dec 16 11:51 Milano Marche.csv -rw------- 1 atrentini atrentini 1871 Dec 16 11:51 Milano Messina.csv -rw------- 1 atrentini atrentini 88139 Dec 16 11:51 Milano Parco Lambro.csv -rw------- 1 atrentini atrentini 84731 Dec 16 11:51 Milano Pascal Citt Studi.csv -rw------- 1 atrentini atrentini 111540 Dec 16 11:51 Milano Senato.csv -rw------- 1 atrentini atrentini 95907 Dec 16 11:51 Milano Verziere.csv -rw------- 1 atrentini atrentini 109921 Dec 16 11:51 Milano Zavattari.csv

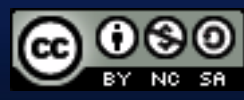

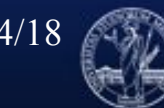

### CSV Data (detail)

...

Milano Zavattari.csv

Data,SO2,PM10,PM2.5,NO2,CO,O3,Benzene

- 2005/12/5, , ,143,3.2, ,6.8,
- 2005/12/6, , ,196,4.6, ,9.0,
- 2005/12/7, , ,135,4.5, ,8.2,
- 2005/12/8, , ,165,5.4, ,10.6,
- 2005/12/9, , ,190,4.5, ,8.0,
- 2005/12/10, , ,150,4.7, ,7.1,
- 2005/12/11, , ,135,3.8, ,6.3,
- 2005/12/12, , ,155,3.5, ,6.2,
- 2005/12/13, , ,103,3.0, ,5.4,

2013/12/5, , , ,223,3.5, ,(min.di)3, 2013/12/6, , , ,167,3.2, ,(min.di)3, 2013/12/7, , , ,121,1.7, ,(min.di)3, 2013/12/8, , , ,112,1.9, ,(min.di)3, 2013/12/9, , , ,87,2.1, ,3.5, 2013/12/10, , , ,147,3.2, ,6.3, 2013/12/11, , , ,190,4.6, ,6.7, 2013/12/12, , , ,133,4.6, ,6.9, 2013/12/13, , , ,139,2.8, ,4.9, 2013/12/14, , , ,143,3.0, ,4.5,

…

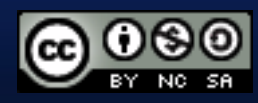

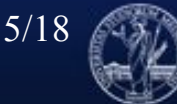

# Pregi e difetti

- Verifica storica dei dati!!!
- $\cdot$  Gira dal 2005
- Grafici generati in automatico (gnuplot) con i dati aggiornati
- Procedimento migliorabile?
	- Il già citato Scrapy (ma è in Python...)
- Storage dati grezzi non ottimizzato

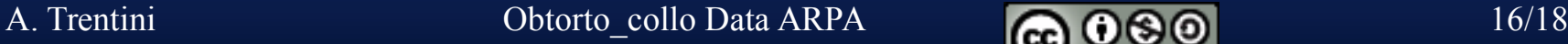

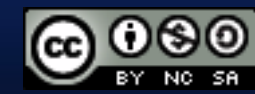

#### Risultati ottenuti

#### Esempio: "effetti di AreaC" = 0!

Differenza PM10 AreaC rispetto a fuori

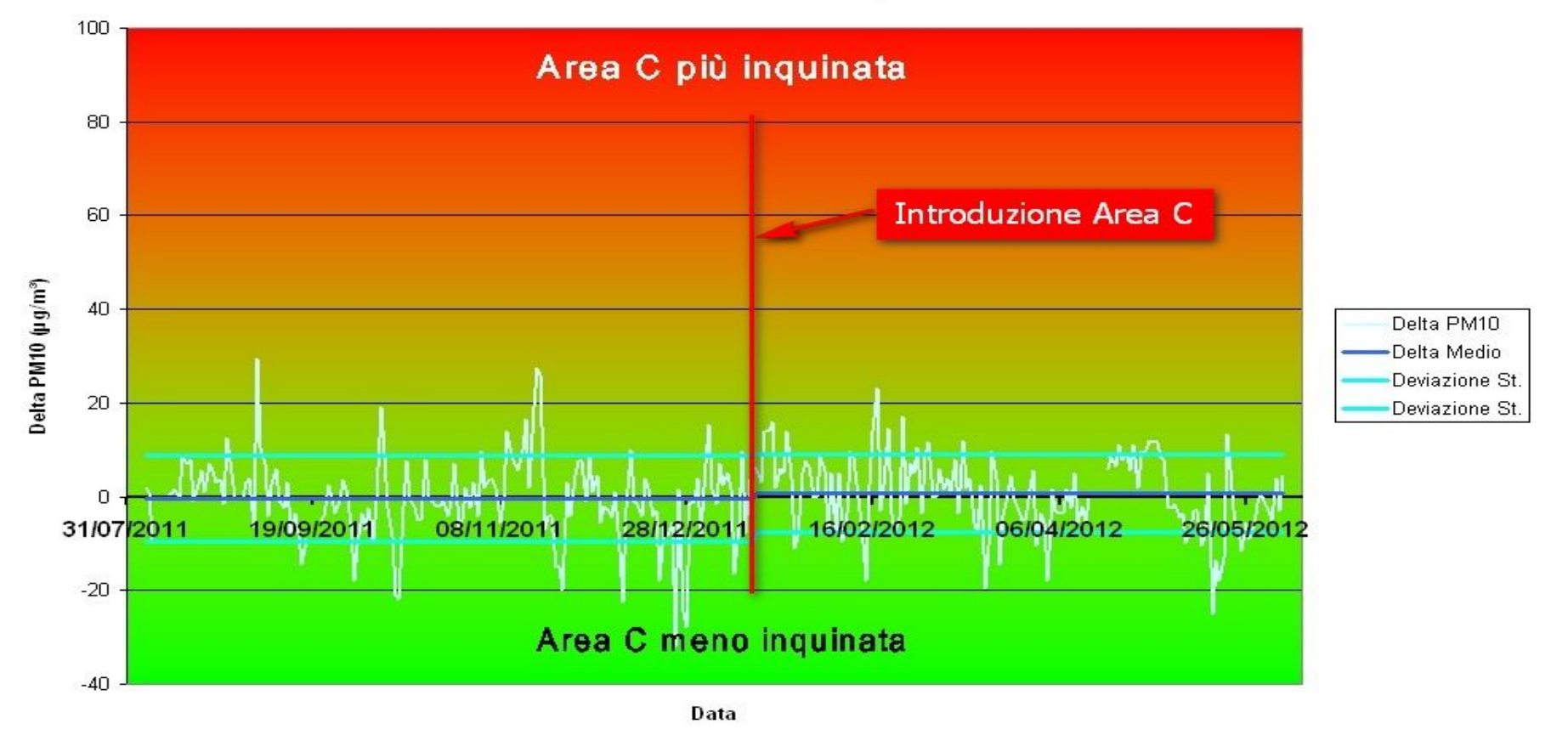

A. Trentini Chorto collo Data ARPA 17/18

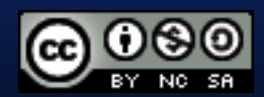

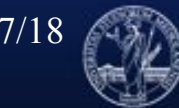

**UNIVERSITÀ DEGLI STUDI DI MILANO** 

#### Grazie!

Dati e grafici qui: [http://arcipelagoareac.it](http://arcipelagoareac.it/) [http://motocivismo.it](http://motocivismo.it/)

#### Andrea Trentini - [http://atrent.it](http://atrent.it/) Dipartimento di Informatica - UniMi

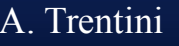

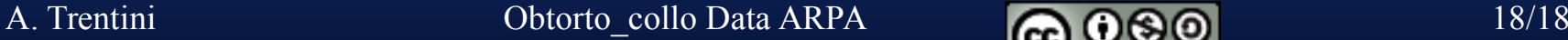

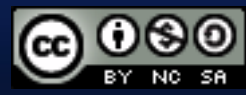

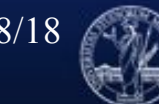